## **[Searching Databases Like a Pro:](http://www.kuzmich4.com/Facebook/Searching%20Databases.pdf)** *when you know the "how to" shortcuts and tricks!* At <http://www.kuzmich4.com/Facebook/Searching%20Databases.pdf>

A database is an organized collection of data stored and accessed electronically from a computer system. Where databases are more complex they are often developed using formal design and modeling techniques. For common databases used in genealogy, go to [https://en.wikipedia.org/wiki/List\\_of\\_genealogy\\_databases.](https://en.wikipedia.org/wiki/List_of_genealogy_databases)

Not happy with the database search results you're getting? *Genealogy Today* has a great article that offers [tips for searching online databases](https://www.genealogytoday.com/articles/reader.mv?ID=3760) at<https://www.genealogytoday.com/articles/reader.mv?ID=3760> These guidelines help you decide how to enter ancestor names to get best results, as well as finding places and occupations in major databases. You can learn more about doing effective searches in Project 4: Discover, [Goal 6](https://www.thefhguide.com/project-4-discover06.html) at <https://www.thefhguide.com/project-4-discover06.html> (Develop Search Skills). (See [all tips](https://www.thefhguide.com/tip-of-the-day.html) at [https://www.thefhguide.com/tip-of-the-day.html\)](https://www.thefhguide.com/tip-of-the-day.html)

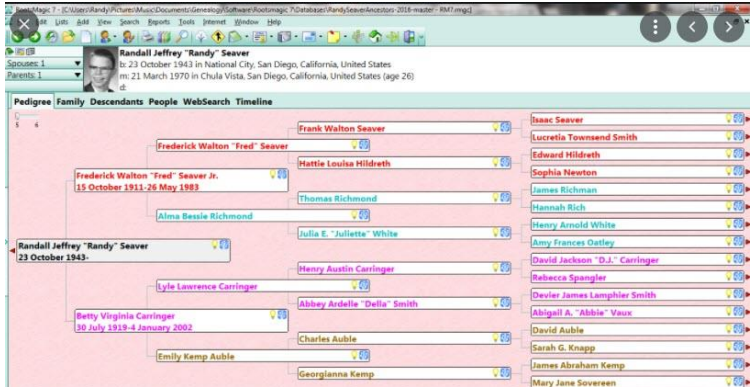

## **Closing Comments**

Never giveup is a motto that all genealogists should have because success may not always come predictably easy. Here are ten tips of how to search databases more efficiently. Learning is what keeps us all young at heart and mind!

Top Ten Search Tips | Northeastern University Library <https://library.northeastern.edu/get-help/research-tutorials/effective-database-searches/top-ten-search-tips>

- Use AND to combine keywords and phrases when **searching** the electronic **databases** for journal articles. ...
- Use truncation (an asterisk) and wildcards (usually a question mark or exclamation point). ...
- Find out if the **database** you're using has a "subject search" option. ...
- Use your imagination.
- Click on the link above for six more essential tips.

Below are even more invaluable resources of how to improve your database search endeavors. But once you learn these "how to" tips and tricks, you can begin searching genealogy databases like a PRO!

Search Techniques - [Choosing and Using Library Databases ...](https://guides.library.ucla.edu/databases/techniques) <https://guides.library.ucla.edu/databases/techniques>

Determine whether the database considers multiple words as a single phrase or a combination of words in any order. If you want to change the default, there are some standard ways to do so:

• To switch from keyword to phrase searching, put phrases in quotes.

• To switch from phrase to keyword searching, try putting the individual words in separate boxes (if available) or separate them with the word "and". (See **[Boolean searches](http://guides.library.ucla.edu/databases/techniques#s-lg-box-3596165)**.)

Boolean **Searches** ..[.Module 4: Searching a Database -](https://guides.csbsju.edu/general-research/searching) General Library Research ... <https://guides.csbsju.edu/general-research/searching>

Understand how to use truncation, nesting, phrase **searching**, and field-specific **searching**. What is a Research **Database**? A **database** is a searchable collection of ...

Searching Techniques - [Online Databases: Advanced Search ...](https://researchguides.case.edu/c.php?g=17746&p=99777) <https://researchguides.case.edu/c.php?g=17746&p=99777>

For any online **database** there are two parts: the data set and the interface for accessing the data. **Different** commercial vendors make data sets ...

[Effective Searching of Databases | The Online Library](https://onlinelibrary.london.ac.uk/support/information-skills/effective-searching-databases) <https://onlinelibrary.london.ac.uk/support/information-skills/effective-searching-databases>

Effective **Searching** of **Databases** · Introduction · Plan Your Search · Use the Help Pages! · Power **Searching**: Boolean Operators, Proximity, Truncation and Wildcards.

[Databases Search Techniques | MacOdrum Library](https://library.carleton.ca/guides/course/hlth-5100#databases-search-techniques) <https://library.carleton.ca/guides/course/hlth-5100#databases-search-techniques>

**Database** Search **Techniques** · Boolean Operators · AND · OR · NOT · Brackets · Truncation · Wildcards · Proximity Operators ...

Search techniques - [Effective database searching -](https://lit.libguides.com/c.php?g=662610&p=4683865) Tips on ... <https://lit.libguides.com/c.php?g=662610&p=4683865>

Truncation is a **technique** that broadens your search to include **various** word endings and spellings. · Identify words from **different** cultures e.g. ...

Search techniques - [Effective database searching -](https://lit.libguides.com/search-techniques) LibGuides ... <https://lit.libguides.com/search-techniques>

Using symbols to search for alternative word endings and spellings · **searching** for phrases · performing more specific **searches** · combining your ..

Home - [Database Searching Basics -](https://libguides.uttyler.edu/DatabaseBasics) Research Guides at ... <https://libguides.uttyler.edu/DatabaseBasics>

Many Ways to Search a **Database** ... At its broadest, there are essentially two **types** of scholarly literature **searching**: 1) Targeted **searching** - ...

[General search techniques -](https://www.ru.nl/library/services/research/literature-research/general-search-techniques/) University Library <https://www.ru.nl/library/services/research/literature-research/general-search-techniques/>

Subject headings. In **various databases**, subject headings are assigned

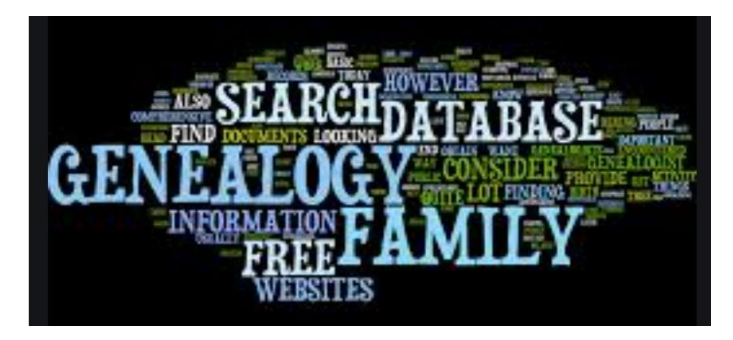

 $(\times)$ 

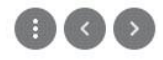

## **Family Tree of the Jewish People Searching for Surname (phonetically like) : SPECHT**

Your own entries will be highlighted like this

66 total matches found

 $\begin{array}{c} \text{Displaying records} \texttt{1} \text{ to } \texttt{50} \\ \text{Run on Sun, 17 Apr 2016 13:30:06 -0600} \end{array}$ 

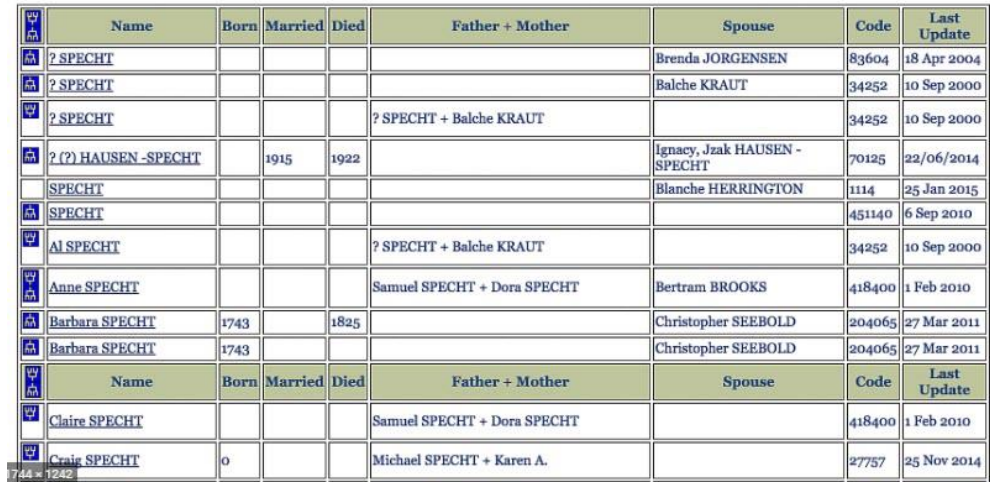

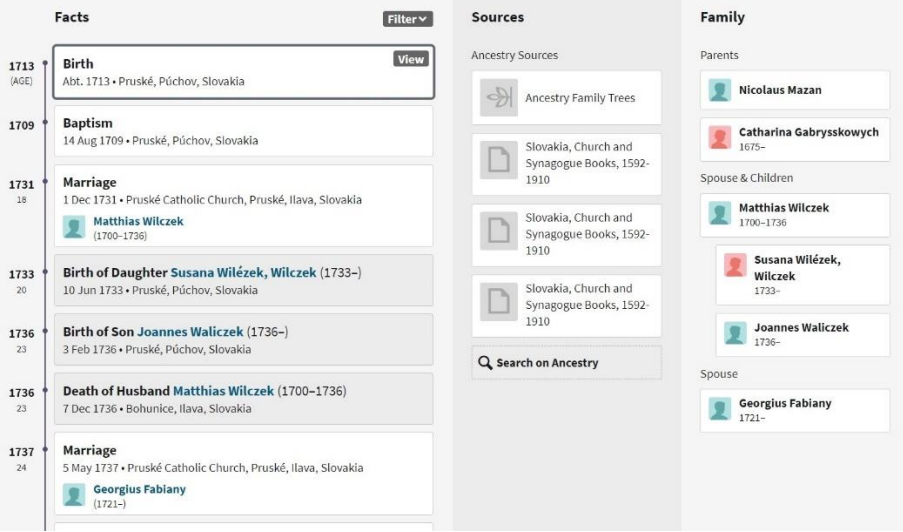

Comparison of notable databases for uploading family trees<br>  $\rm\,$   $\rm\,$  e4t]

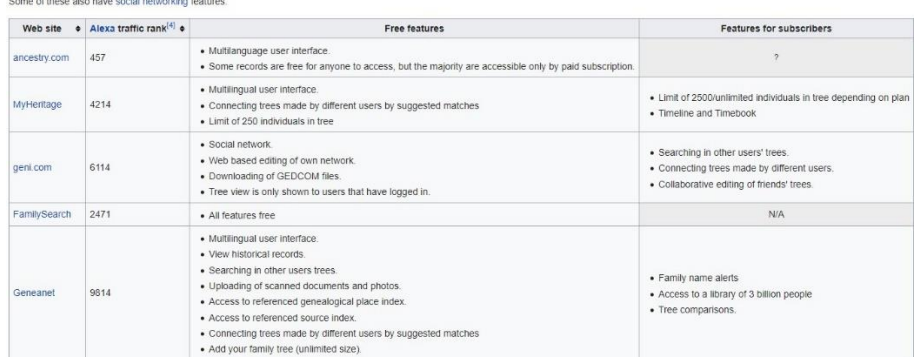

## **Genealogy Database**

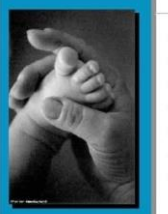

View database instructions Add new individuals View individual data Import Genealogy Data (GED file) Add new families<br>
View families data

View families report

Exit This Database